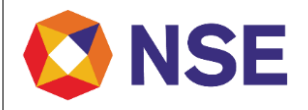

# **FAQ's On Additional Segment Enablement**

# **Version 1.0**

**December, 2019**

#### **Disclaimer:**

*"This document/FAQ has been drafted in order to ease Member's/reader's understanding of the subject matter. The information and/ or content (collectively 'Information') provided herein is general information only and NSE has issued detailed circulars to that effect from time to time, While reasonable care has been exercised to ensure that the Information is adequate and reliable, no representation is made by NSE as to its accuracy or completeness and NSE, its affiliates and subsidiaries accept no liability of whatsoever nature for any direct or consequential loss, including without limitation any loss of profits, arising from reliance on this Information. The readers are expected to undertake their own diligence and are advised not to solely rely on this document. Any such reliance shall be at the reader's own risk. Nothing stated herein shall bind NSE, in any manner whatsoever."*

Email: [msm@nse.co.in](mailto:msm@nse.co.in) | Toll Free: 1800 266 0050 (Option 1) Page **1** of **3**

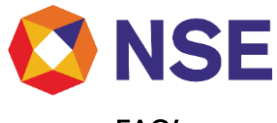

**FAQ's:**

# **1. Which recent circular can I refer to for Exchange communication regarding acceptance of additional segment enablement request?**

Kindly refer Exchange circular ref no. NSE/MSD/41995 dated August 29, 2019 for Exchange communication regarding acceptance of additional segment enablement request.

# **2. How do I submit requests for additional segment enablement?**

Members can submit requests through ENIT on the following path: **Membership > Enablement > Additional Segment**

# **3. Which segments are available on ENIT for additional segment enablement?**

Capital Market segment, Futures & Options segment and Currency Derivatives segments are available on ENIT to existing members for additional segment enablement.

# **4. Where can I see status of my request for additional segment enablement?** Members can view the online status of their application on ENIT on the following path:

#### **Membership > Enablement > Request Status**

# **5. I had applied for enablement in Capital Market segment via ENIT, which is under process and not yet completed. Can I submit enablement request for same segment again?**

No, members need to ensure that there are no requests pending for same segment. However, members can apply again for the same segment after the previous request is either rejected or completed (incase where membership type is different).

# **6. What should I ensure before submitting the additional segment enablement request via ENIT?**

The following condition need to be ensured before submitting a request via ENIT:

a. Registration in the particular segment for which enablement is sought.

b.Finalization of supporting documents as available on the Exchange websit[e www.nseindia.com](http://www.nseindia.com/) on the following path:

# **Home > Membership > New Membership > Enablement**

c. Ensuring availability of at least one active connectivity ( if enabling on LL/MPLS)

Once the above conditions are met members may initiate submission of application via ENIT by filling the requisite details in the form and uploading scanned copies of all the mandatory documents.

#### **7. What is the deposit amount I need to remit for enablement?**

Members need to remit deposits as mentioned in the offer letter issued by the Exchange at the time of segmental registration. Members can also refer to the deposit structure available on the Exchange website on the following path.

**Home > Membership > Fees, Deposits & Net worth Requirements**

#### **8. Can I remit the deposit amount by issuing a cheque/demand draft?**

No. Members shall remit deposit amount only via NEFT. NEFT details are available on the Exchange website [www.nseindia.com](http://www.nseindia.com/) on the following path:

**Home > Membership > New Membership > Enablement**

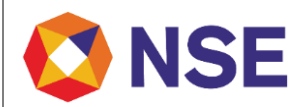

### **9. Where can I find the formats for enablement documents?**

Enablement formats are available on the Exchange website [www.nseindia.com](http://www.nseindia.com/) on the following path: **Home > Membership > New Membership > Enablement**

#### **10. When should I remit NSEIL & NCL Cash deposits required for enablement?**

Members shall check the status of their request on ENIT and may initiate remittance of NSEIL and NCL cash deposits to the exchange once the request status is "Payments and Original Documents Awaited" or "Payments Awaited". Members shall provide the non-cash deposits to Regional Office.

#### **11. When should I send the enablement documents to the Exchange?**

Members shall check the status of their request on ENIT and may send the original documents to the Exchange once the request status is "Payments and Original Documents awaited" or "Original Documents Awaited".

#### **12. How will I know if any of the documents submitted have discrepancy?**

Members shall check the status of documents on ENIT. In case of discrepancy, the status of the document shall be visible as 'Sent back for re-verification'.

#### **13. How will I know the discrepancy reasons if any in the documents submitted?**

Discrepancy reason is updated against each document in ENIT. Members can check the same and revise the relevant document.

#### **14. Can I re-submit the documents once rejected by the Exchange?**

Yes, Members shall be able to resubmit fresh document where the status in ENIT against the respective document is 'Sent back for re-verification'.

# **15. Where can I find process manual for submitting additional segment enablement requests?** The detailed process manual for submitting application is available on ENIT on the following path: **Membership > Enablement > Additional Segment**